Kurz & Bündig

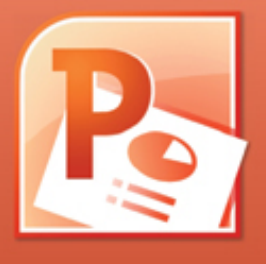

# PowerPoint 2010

# **Ausgewählte Tipps und Tricks**

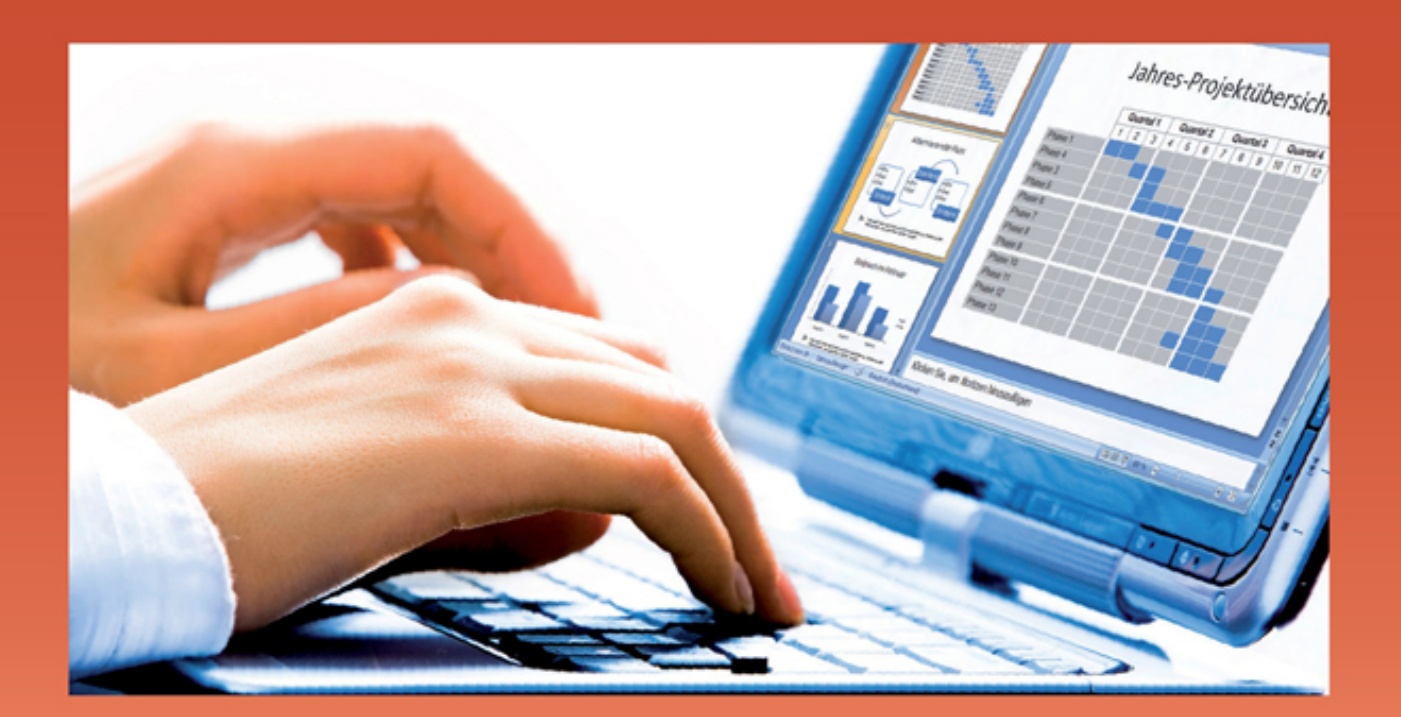

Warum umständlich, wenn's so einfach geht?

**INKL. LERNVIDEOS!** 

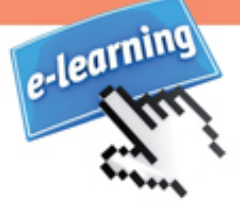

# **Auto(r)-Biografie**

Meine wichtigsten Stationen in aller Kürze: Mittlere Reife, über den zweiten Bildungsweg an die Fachoberschule, Fachhochschule, Universität, dort Studium Diplom-Pädagogik (Schwerpunkt Erwachsenenbildung), Abschluss als Diplom-Pädagoge Univ., Leiter des Jugendzentrums Gauting bei München, pädagogischer Leiter der VHS Stadt Germering, berufsbegleitendes Aufbaustudium "Didaktik der Erwachsenenbildung" an der Fernuniversität Hagen als Gasthörer, regelmäßige berufsbegleitende Fortbildung und Supervision in Transaktionsanalyse, Kommunikation, Konfliktmanagement. Fortbildung zum Mediendesigner / analytiker (CDI), IT- und Kommunikationstrainer, Zertifizierung zum Microsoft Certified Trainer, Ausbildung bei Dr. Gunther Schmidt am Milton-Erickson-Institut in<br>Heidelberg: "Systemische und hypnotherapeutische Heidelberg: "Systemische und hypnotherapeutische Konzepte für Organisationsberatung, Coaching und Persönlichkeitsentwicklung", Fortbildung zum Werbetexter.

Seit Mitte der 90er Jahre arbeite ich als Präsentationstrainer, Führungskräfte-Coach, Fachbuchautor und Entwickler von E-Learning Lösungen. Seit 2008 bin ich geschäftsführender Gesellschafter der SoGeht's GmbH [\(www.so-gehts.eu](http://www.so-gehts.eu/)) Als leidenschaftlicher Abenteuer- und Langstreckenradler bin ich fast jedes Jahr für mehrere Monate in den USA unterwegs [\(www.usa-radler.de](http://www.usa-radler.de/)).

## **Inhalt**

#### **[Allgemein](#page-5-0)**

[Rückgängigvorgänge von 20 auf 150 erhöhen](#page-5-1) [Sieben auf einen Streich](#page-5-2) [Tipps zum Markieren](#page-6-0) Einzüge einer Aufzählung anpassen Flexible und unflexible Textfelder Objektmodus: Formatieren ohne Markieren Mehrere Formen hintereinander zeichnen Formen umwandeln Textumbruch in Formen Form an Inhalt anpassen Exaktes Positionieren mit der Tastatur Exaktes Positionieren mit der Maus Formen proportional vergrößern und verkleinern Kreis, Quadrat und gerade Linie zeichnen Vordergrund und Hintergrund: Stapeln von Objekten Objekte exakt vertikal oder horizontal verschieben Objekte mit der Maus kopieren Duplizieren von Objekten Gruppieren und Trennen Gruppieren als Skalierhilfe Objekte exakt ausrichten Objekte exakt verteilen (gleiche Zwischenräume) Unerwünschte Schriftarten ersetzen Verbindungslinien

Unsichtbare und verdeckte Objekte aufspüren Graustufendruck: Was tun, wenn Weiß zu Schwarz wird? Folien aus anderen Präsentationen einfügen Objekte drehen und kippen Form millimetergenau skalieren Objekte ausblenden Folien nach Word exportieren Führungslinien als Positionierungshilfe

#### **Bilder**

Bild als Folienhintergrund verwenden Bilder als Füllung für Formen Bild zuschneiden Folie(n) als Grafik speichern Fotoalbum erstellen Fotoalbum anpassen SmartArt Grafik erstellen

#### **Animation**

Animationseffekt kopieren Animationseffekte vorübergehend abschalten SmartArt animieren Diagramm animieren Der Kiosk-Modus

## **Begleitendes E-Learning**

Bilder sagen mehr als Worte. Bewegte Bilder wiederum sagen mehr als unbewegte Bilder. Die Buchreihe »Kurz & Bündig« setzt auf die Kombination von Text, Bildern und Videos. Das begleitende E-Learning mit vertonten Videos ist integraler Bestandteil dieses Buches. Sobald Sie es aufschlagen bzw. die E-Book Version öffnen, starten Sie am besten parallel dazu das E-Learning.

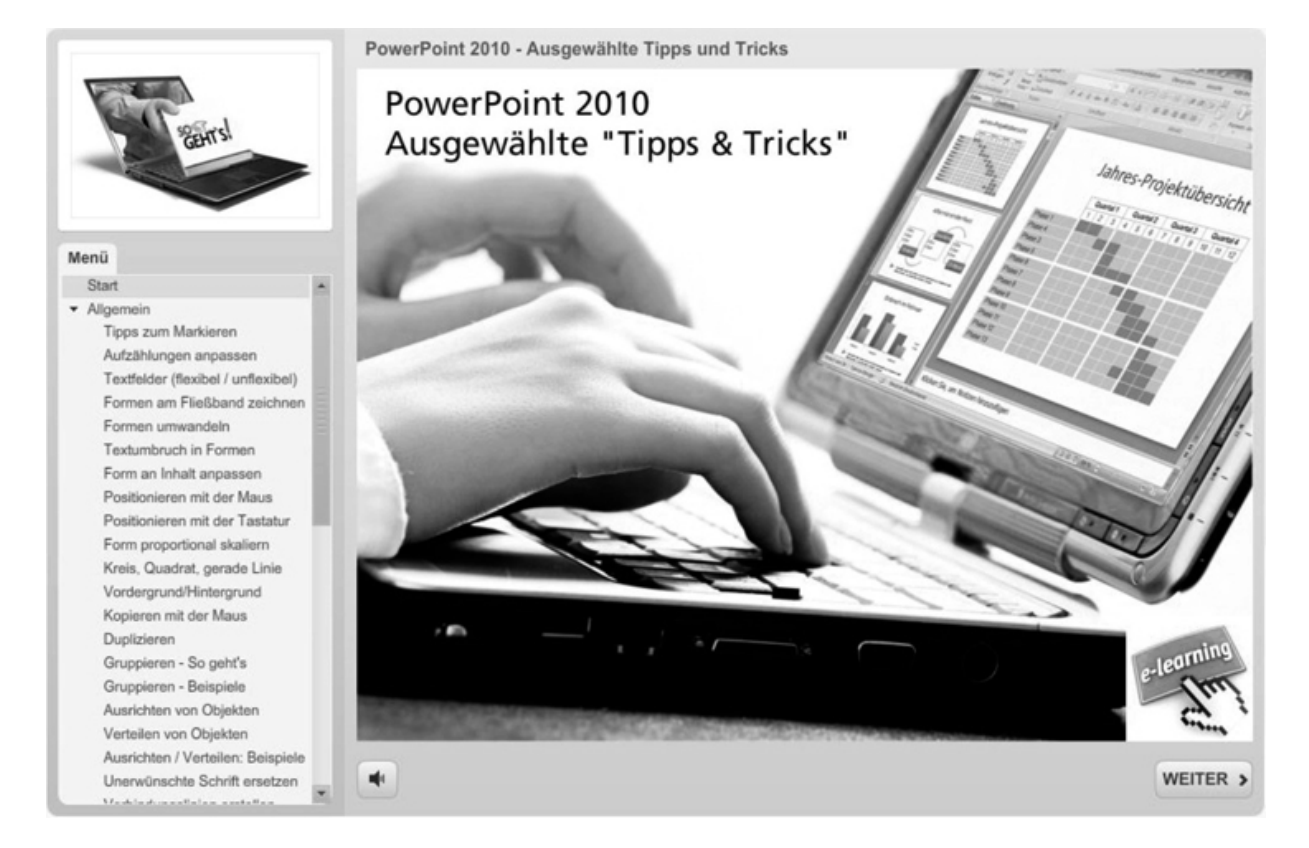

Um Ihre Zugangsdaten zu erhalten, schreiben Sie mir bitte ein kurzes E-Mail an [Hermann.Plasa@so-gehts.eu.](mailto:Hermann.Plasa@so-gehts.eu) Für die Freischaltung brauche ich lediglich die Programmversion, mit der Sie arbeiten sowie Ihren Vor- und Nachnamen. Innerhalb von zwei Werktagen erhalten Sie per E-Mail Ihre persönlichen Zugangsdaten. Die Zugriffsdauer beträgt 3 Monate ab dem Tag der Freischaltung.

# <span id="page-5-0"></span>**Allgemein**

## <span id="page-5-1"></span>**Rückgängigvorgänge von 20 auf 150 erhöhen**

RÜCKGÄNGIG ist der wichtigste Befehl von allen! »Rückgängigvorgänge«… dieses bedauernswerte Übersetzungsopfer des englischen »undo« ist per Voreinstellung 20 Aktionen begrenzt. Erhöhen Sie diesen Wert auf das erlaubte Maximum von 150 Aktionen. Wählen Sie dazu den Befehl DATEI - OPTIONEN - ERWEITERT und überschreiben Sie die Vorgabe:

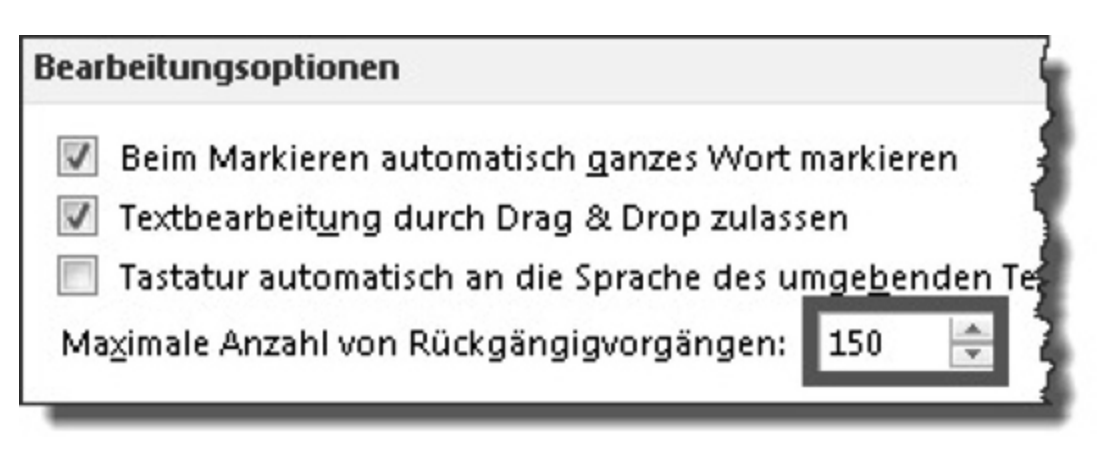

### <span id="page-5-2"></span>**Sieben auf einen Streich**

Objekte einzeln zu bearbeiten wäre so, als würden Sie im<br>Supermarkt einen Kasten Mineralwasser kaufen und Supermarkt einen Kasten Mineralwasser kaufen und anschließend jede Flasche einzeln zu Fuß von der Tiefgarage in den fünften Stock zu tragen.

Das Motto des Tapferen Schneiderleins gilt auch für die Arbeit mit PowerPoint. Nehmen wir beispielsweise an, eine Folie enthält sieben Bilder, die Sie mit Hilfe der Form ABGERUNDETES RECHTECK in mühevoller Kleinarbeit beschriftet haben. Kaum sind Sie am Ziel,

- fällt Ihnen auf, dass Sie ein Foto vergessen haben, das links noch auf die Folie soll. Alle Beschriftungen samt den Fotos müssen also um je zwei Zentimeter nach rechts wandern.
- stellen Sie fest, dass die letzte von sieben Formen zu klein für den Text ist. Sie müssen sie also vergrößern, wollen aber, dass alle Formen gleich groß bleiben.
- gefällt Ihnen das Format der Beschriftungen nicht mehr. Dazu zählen die Textattribute (Schriftart, -größe, -farbe, -stil), Linienfarbe, Linienart und optische Effekte. Sie hätten lieber eine andere Füllfarbe mit Farbverlauf, eine etwas kleinere Schriftart, einen etwas stärkeren, dafür aber gestrichelten Rahmen sowie einen Schatteneffekt – natürlich für alle Beschriftungen.
- finden Sie die Form doch nicht mehr so schön wie zu Beginn. Eine Ellipse wäre vermutlich passender, hm…, oder doch lieber ein Achteck? Natürlich möchten Sie alle Formen auf einen Streich durch die neue Form ersetzen.

Alle genannten Aktionen können Sie jeweils in einem einzigen Arbeitsgang erledigen: wenn Sie die Objekte zuvor markieren! Prüfen Sie vor dem ersten Klick immer, ob Sie nicht mehrere Objekte zusammenfassen (markieren) und auf einen Streich bearbeiten können. Wenn Sie diesen Grundsatz konsequent beherzigen, werden Sie das Gefühl haben, als hätten Sie den Turbo eingeschaltet.

## <span id="page-6-0"></span>**Tipps zum Markieren**

Bevor Sie mehrere Objekte in einem einzigen Arbeitsgang bearbeiten können, müssen Sie diese markieren. Je nach Ziel wählen Sie den jeweils kürzesten Weg: